## SVN Repositories View

### Summary

The eGovFrame uses Subversion (SVN), an open-source SCM tool, to facilitate developers' source code management on the work station.

### Description

The eGovFrame provides SVN as its SCM tool that aids in team project management in the development environments.

#### Manual

In order to access SVN repositories from Eclipse, the SVN Connector needs to be updated.

- 1. Switch to the eGovFrame Perspective in the Eclipse IDE.
- 2. Choose eGovFrame > Configuration > ServerConnection Management > Show SVN Repositories View from the menu.

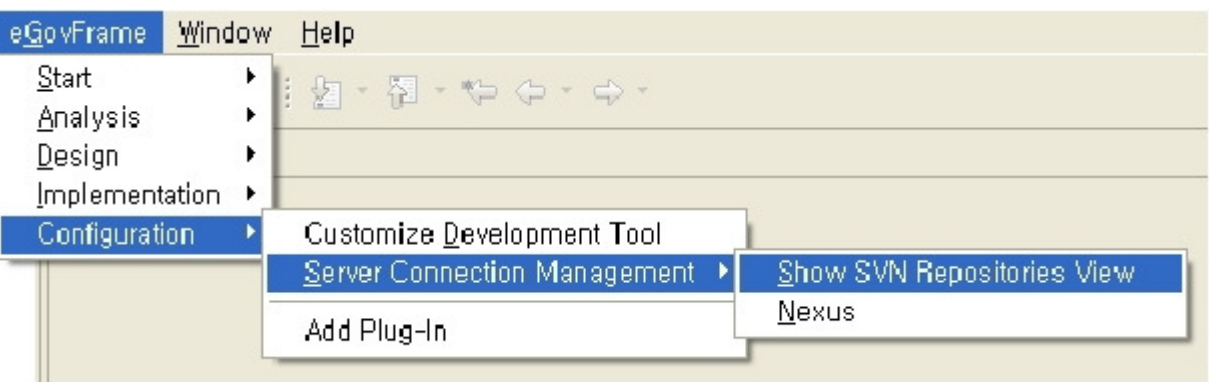

3. Confirm that the SVN repositories view opens up on the bottom.

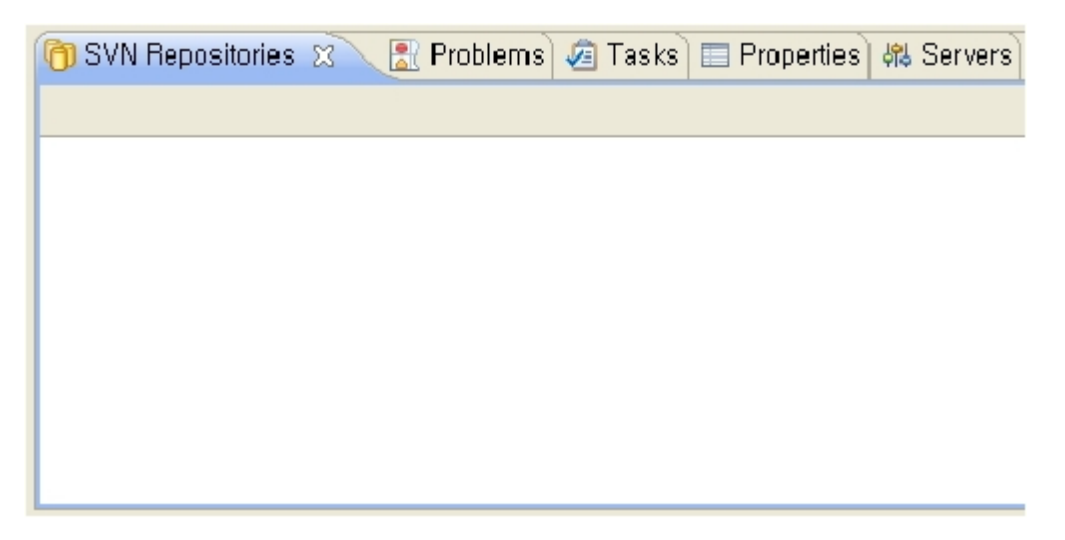

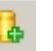

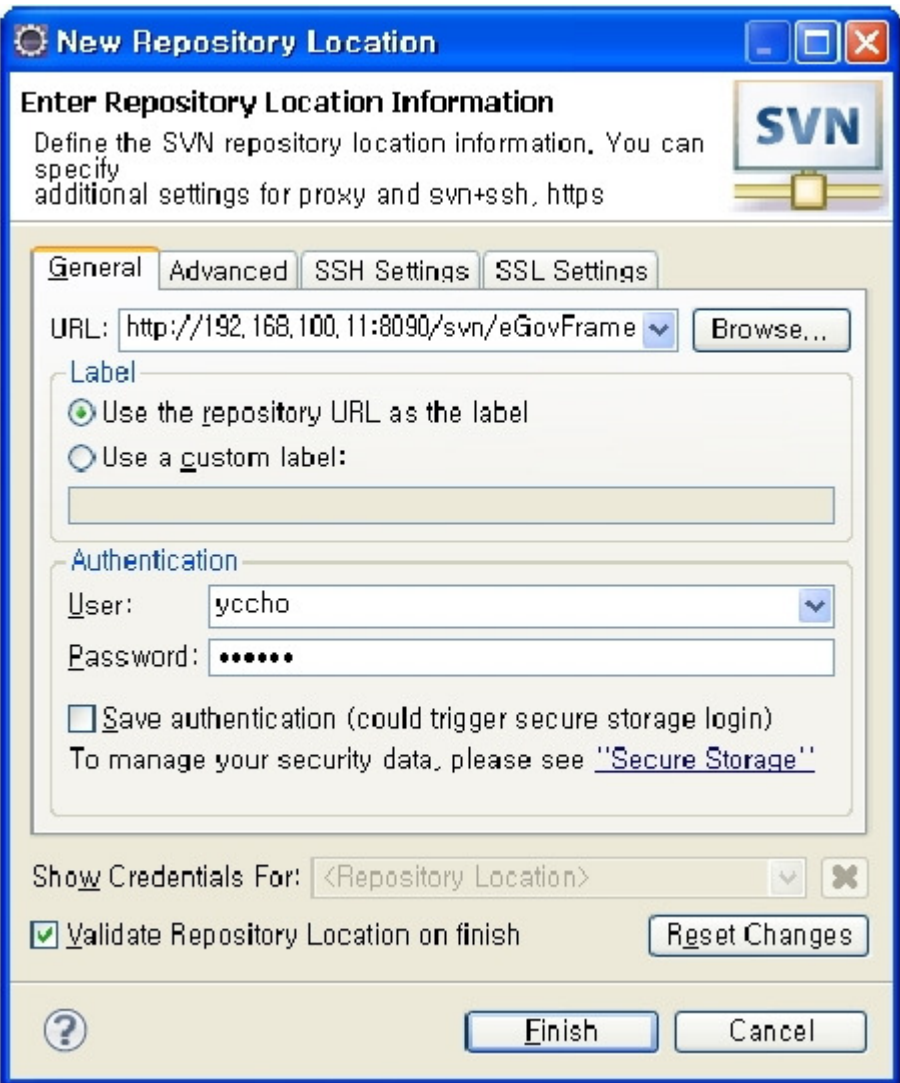

# References

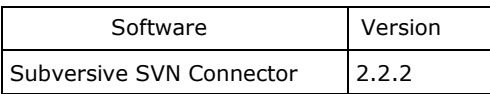